# Esercitazione 5

Istruzioni trattate: poly, ones, horner, gcf, gca.

Nella prima parte di questa esercitazione vedremo un esempio concreto di problema mal condizionato relativo al calcolo di uno zero di una funzione. Applicheremo la procedura Bisezione, in una versione leggermente modificata rispetto a quella presentata nell'Esercitazione 3, a due realizzazioni, diverse ma vicine, della funzione:

 $f(x) = (x-2)^{13}$ 

Nella seconda parte vedremo una realizzazione del metodo di Newton e la utilizzeremo per approssimare lo zero della funzione f. Nella terza parte descriveremo, in relazione ad un disegno prodotto nella prima parte, alcune nozioni relative agli oggetti grafici di Scilab.

#### Prima parte

Consideriamo la seguente realizzazione del metodo di bisezione:

```
function [z, s, d, iter] = Bisezione(f, a, b)//
   // Applica il metodo di bisezione alla funzione f a partire dall'intervallo
    // [a,b]. L'iterazione si arresta quando si è trovato uno zero di f oppure
   // l'intervallo costruito ha estremi elementi consecutivi di M.
   //
   // z: approssimazione suggerita.
   // s,d: estremo sinistro e destro, rispettivamente, dell'ultimo intervallo
    // calcolato.
    // iter: numero di iterazioni effettuate.
   //
    iter = 0;
    if (sign(f(a)) == sign(f(b)) | f(a) == 0 | f(b) == 0) thenerror('la funzione non assume valori di segno opposto agli estremi');
    else
        z = (a+b)/2;while ( f(z) \sim 0 & b > nearfloat('succ',a)),
              if sign(f(a)) \sim = sign(f(z)) then b = z;
              else a = z; end;
              z = (a+b)/2;iter = iter + 1;
        end;
        s = a; d = b;
    end;
endfunction
```
In questa realizzazione si è scelto di arrestare la costruzione della successione se si è trovato uno zero della funzione f oppure l'intervallo costruito ha estremi elementi consecutivi di M. In entrambi i casi è inutile proseguire l'iterazione.

Definiamo le funzioni F e G alle quali applicheremo la procedura Bisezione:

```
function y = F(x)y = (x - 2) . ^ 13;
endfunction
//
function y = G(x)p = poly(2*ones(1, 13), 'x');y = \text{horner}(p, x);
endfunction
```
La prima, F, è la *realizzazione ingenua* della funzione f. Per capire cosa è G, descriviamo tre nuovi comandi utilizzati nella sua definizione.

• poly

Questa funzione predefinita è una realizzazione della funzione che restituisce il polinomio che ha coefficienti assegnati o il polinomio monico che ha radici assegnate. Precisamente, assegnato un vettore  $v$ , riga o colonna, a componenti  $v_1, \ldots, v_n$ :

$$
\text{poly}(v, Y)
$$

restituisce un'approssimazione del polinomio monico in X di grado n che ha radici  $v_1, \ldots, v_n,$ <sup>1</sup>

$$
\text{poly}(v, Y, Y', \text{coeff}')
$$

restituisce *il polinomio in* X *di grado al più n*−1 *e coefficienti*  $v_1, \ldots, v_n$ :  $v_1 + v_2$  X+··  $v_n$  X<sup>n−1</sup>. Ad esempio:

```
-->poly([1,2,3],'X')
 ans =2 3
  - 6 + 11X - 6X + X-->poly(3*[1,2,3],'s','coeff')
 ans =\mathcal{L}3 + 6s + 9s
```
Si osservi che l'oggetto restituito dalla funzione poly è di tipo *polinomio*, che non è una funzione. In particolare: il valore della funzione associata ad un oggetto di tipo polinomio si calcola, in Scilab, con una specifica funzione predefinita (la funzione predefinita horner, descritta sotto).

#### • ones

Questa funzione predefinita restituisce, quando applicata ad una coppia di numeri interi positivi r e c, la matrice di dimensione  $r \times c$  in cui ciascun elemento ha valore 1.

#### • horner

Questa funzione predefinita è una realizzazione della funzione che, dati un polinomio p ed una matrice  $x$ , restituisce la matrice, della stessa dimensione di  $x$ , di elemento  $i, j$  il valore del polinomio p in  $x_{ij}$  calcolato con il metodo di Horner<sup>2</sup>. Ad esempio:

```
\left(-\right) = \text{poly}([1, 2, 3]', 's')p =2 3
  - 6 + 11s - 6s + s-->horner(p,[1,2,3])
 ans =
    0. 0. 0.
-->horner(p,eye(2,2))
ans =
```
 $^1$ La stringa  $\prime X\prime$  può essere sostituita da una qualsiasi stringa di caratteri.

<sup>2</sup>Per approfondire, vedere: https://en.wikipedia.org/wiki/Horner's method#Description of the algorithm.

```
0. - 6.- 6. 0.-->p(1)
 ans =
                   2 3
  - 6 + 11s - 6s + s\left(-\right) - \left(2\right)!--error 21
Indice non valido.
```
Dunque: anche G è una realizzazione della funzione  $f$ . Applichiamo la procedura Bisezione ad F.

```
\left[-\right] = 0; b = 3; [z,s,d,iter] = Bisezione(F,a,b);
-- >mprintf('\n z = %10.9e, F(z) = %3.2e, iter = %d, ampiezza = %3.2e\n', ...
          z,F(z), iter, d-s);
```

```
z = 2.000000000e+00, F(z) = 0.00e+00, iter = 51, ampiezza = 1.33e-15
```
La procedura dichiara (correttamente) che  $z = 2$  è uno zero della funzione F. Ci domandiamo se sia possibile dedurne che  $2 \dot{e}$  un'approssimazione dello zero di f con errore assoluto non superiore a  $circa$  1.33 · 10<sup>-15</sup>.

Questa seconda deduzione è corretta: secondo il nostro modello le *funzioni predefinite*  $\ominus$  e .<sup>^</sup> restituiscono l'arrotondato del valore esatto in  $F(2, 53)$  e quindi per ogni  $\xi \in F(2, 53)$  esiste  $\theta \in \mathbb{R}$ tale che:

$$
\mathbf{F}(\xi) = f(\xi)(1+\theta) \quad \text{e} \quad |\theta| < (1+u)^{14} - 1 \approx 14 \, u \approx 1.554 \cdot 10^{-15}
$$

Dunque: F è un'approssimazione sufficientemente accurata di f da garantire che F ed f hanno sempre lo stesso segno. Se il calcolatore fosse in grado di calcolare i valori necessari della funzione f, otterremmo:

Bisezione $(f, a, b)$  = Bisezione $(F, a, b)$ 

Applichiamo adesso la procedura Bisezione a G.

 $z(\text{$\frac{\$}{2}$},\text{$G(z(\text{$\frac{\$}{2}$})), \text{iter}, \text{$d$--s}$});$ 

```
\left[-\right] = Bisezione(G,a,b);
-->mprintf('\n z = %10.9e , G(z) = %3.2e , iter = %d , ampiezza = %3.2e\n', ...
```
 $z = 2.177268961e+00$ ,  $G(z) = -4.66e-10$ , iter = 52, ampiezza = 4.44e-16

La procedura dichiara (correttamente) che la funzione G assume valori di segno opposto agli estremi dell'intervallo [s, d] contenente z e di ampiezza circa 4.44 · 10<sup>−</sup><sup>16</sup>. Ci domandiamo se sia possibile dedurne che  $z \dot{e}$  un'approssimazione di uno zero di f con errore assoluto non superiore a circa  $4.44 \cdot 10^{-16}$ .

La distanza tra 2 (zero di f) e z è circa  $0.177 > 4.44 \cdot 10^{-16}$  e quindi, se la deduzione fosse corretta, lo zero di f approssimato da z sarebbe certamente diverso da 2. Ma f non ha zeri diversi da 2: la deduzione non può essere corretta.

Ciò che rende non corretta la deduzione è che (a) il calcolo dello zero di f è mal condizionato: esistono perturbazioni di f di misura arbitrariamente piccola che generano funzioni con qualche zero che dista da quello di f molto più della misura della perturbazione, e (b) la funzione G è la restrizione ad M di una di tali perturbazioni.

Si può avere un'idea della misura della perturbazione di  $f$  calcolata usando  $G$ , nei pressi di 2, disegnando un'approssimazione del grafico della funzione  $|F \ominus G|$ :

 $--\geq x$ i = linspace(-0.23,0.23,700)'; xi = xi + 2;

```
-\text{clf}(); plot(xi,abs(F(xi)-G(xi)),'r'); xgrid();
```
 $-\rightarrow$ xlabel('xi'); ylabel('| F(xi) - G(xi) |');

Si ottiene il disegno riportato in Figura 1. Dal disegno risulta che per molti elementi  $\xi \in M$  la

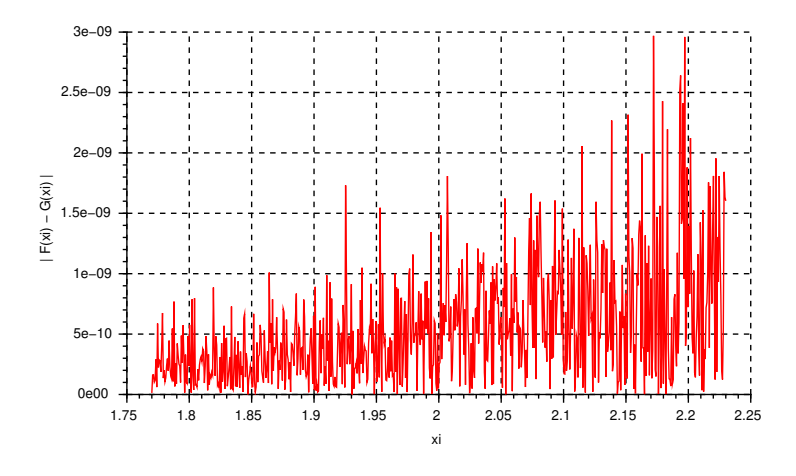

Figura 1: Approssimazione del grafico di  $| F(\xi) - G(\xi) |$ .

distanza tra F(ξ) e G(ξ) supera 10<sup>-9</sup>. Dallo studio di F fatto sopra si può dedurre che per ogni  $\xi \in [2 - 0.23; 2 + 0.23] \cap M$  si ha:  $|\mathbf{F}(\xi) - f(\xi)| \leq 10^{-23}$  e quindi, essendo  $10^{-9} \gg 10^{-23}$ , si può concludere che per molti valori di  $\xi$  la distanza tra G( $\xi$ ) e  $f(\xi)$  supera 10<sup>-9</sup>. Anche supponendo che la misura effettiva della perturbazione di f calcolata usando G sia 10<sup>-9</sup> non è ragionevole sperare la misura effettiva della perturbazione di f calcolata usando G sia 10 ° non e ragionevole sperare<br>di approssimare lo zero di f con errore assoluto inferiore a  $\sqrt[3]{10^{-9}} \approx 0.2$ . Questa conclusione si conferma disegnando approssimazioni del grafico di  $F \approx f e$  di G nei pressi di 2 su uno stesso piano cartesiano (il significato dei comandi dell'ultima riga sarà spiegato nella seconda parte):

-->clf(); plot(xi,G(xi),'r',xi,F(xi),'b'); xgrid();

```
-->xlabel('xi'); legend('G(xi)','F(xi)');
```
 $\texttt{--}$ >assi = gca(); assi.children(2).children(1).thickness = 2;

Si ottiene il disegno riportato in Figura 2. Dal disegno risulta che la funzione G assume certamente

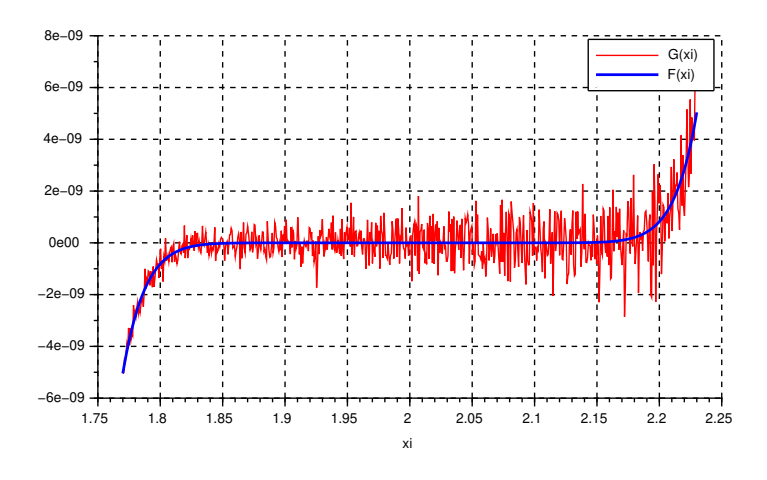

Figura 2: Approssimazioni del grafico di  $F(\xi)$  e di  $G(\xi)$ .

valori positivi e valori negativi negli intervalli [1.8 ; 2) e (2 ; 2.2], e questo spiega il risultato della procedura Bisezione applicata a G.

In conclusione, il calcolo dello zero di  $f$  è mal condizionato e:

- (a) esistono piccole perturbazioni di f con qualche zero distante da quello di f, e G fornisce valori di una di esse;
- (b) esistono *piccole* perturbazioni di  $f$  che hanno solo zeri vicini a quello di  $f$ , e F fornisce valori di una di esse.

#### Seconda parte

La definizione che segue è una realizzazione del metodo di Newton che utilizza un criterio d'arresto di tipo assoluto.

```
function x = MetodolNewton(f, d1f, x0, delta)//
   // Applica il metodo di Newton alla funzione f a partire dal
   // punto x0. d1f è una function che realizza la derivata prima
   // di f. La costruzione della successione si arresta quando
   // | f(x) / d1f(x) | < delta oppure dopo kmax iterazioni
   // (valore predefinito per kmax: 500).
   //
   // x: riga contenente la porzione di successione calcolata.
   //
   kmax = 500;
   k = 0;x = x0:
   while (abs( f(x(\text{$\frac{\$}{$}})) / df(x(\text{$\frac{\$}{$}})) ) >= delta & k < kmax).
         x(\$+1) = x(\$) - f(x(\$)) / df(x(\$));k = k + 1;end;
endfunction
```
Per utilizzare la procedura ed ottenere un'approssimazione dello zero di  $f$ , occorre definire una funzione da utilizzare per approssimare i valori di  $f'$ .

```
function y = d1F(x)y = 13 * (x - 2).<sup>2</sup>12;
endfunction
```
Applichiamo la procedura MetodoNewton:

```
-->x0 = 3; delta = 1d-5;
->zN = MetodoNewton(F,d1F,x0,delta);
--\text{24:10.9e}, F(zN) = 0.3.2e, i \text{tr} = 0.1.0f, zN - 2 = 0.3.2e\text{m}, ...
        zN(\text{$\frac{1}{2}$}), F(zN(\text{$\frac{1}{2}$})), length(zN)-1, zN(\text{$\frac{1}{2}$}) - 2)zN = 2.000127833e+00, F(zN) = 2.43e-51, iter = 112, zN - 2 = 1.28e-04
```
La procedura determina, con 112 iterazioni, un'approssimazione dello zero di f con errore assoluto (circa) uguale a 10<sup>−</sup><sup>4</sup> . Si osserva che (a) la procedura termina dopo numero di iterazioni circa doppio rispetto a quello dalla procedura Bisezione e (b) l'accuratezza dell'approssimazione ottenuta *non* è quella, 10<sup>-5</sup>, richiesta dall'utilizzatore.

Prima di discutere queste osservazioni si rileva che la funzione f ha un solo zero  $\alpha = 2 e f'(\alpha) = 0$ : la condizione sufficiente che garantisce l'utilizzabilità del metodo di Newton per approssimare lo zero di f non è soddisfatta. In questo caso, però, il metodo di Newton è quello ad un punto definito dalla funzione:

$$
h(x) = x - \frac{f(x)}{f'(x)} = x - \frac{x - 2}{13} = \frac{12x + 2}{13}
$$

e questa funzione verifica la condizione sufficiente di utilizzabilità per approssimare il punto unito, infatti per ogni  $x$  (in particolare per  $x = \alpha$ ) si ha  $h'(x) = \frac{12}{13} < 1$ .

Il valore  $h'(\alpha)$  è prossimo ad uno anziché uguale a zero e quindi, contrariamente a quanto accade nel caso in cui  $f'(\alpha) \neq 0$ , il metodo ha ordine di convergenza uno. Inoltre la successione converge ad  $\alpha$  come  $(\frac{12}{13})^k$ , ovvero, come constatato nel punto (a): molto più *lentamente* di quelle generate dal metodo di bisezione. Infine: la procedura restituisce  $\xi \in M$  tale che  $|h(\xi) - \xi| < \delta = 10^{-5}$ . L'elemento  $\xi$  è un punto unito di una funzione  $h^*$  tale che  $|h^*(x) - h(x)| < \delta$  e quindi tale che:

$$
|\xi - \alpha| < \frac{\delta}{1 - h'(\alpha)} = 13 \cdot 10^{-5} = 1.3 \cdot 10^{-4}
$$

Come constatato nel punto (b) l'accuratezza ottenuta è  $1.28 \cdot 10^{-4} < 1.3 \cdot 10^{-4}$ .

### Terza parte

Scilab consente all'utilizzatore di *creare* e *gestire* molti *oggetti grafici* ciascuno dei quali possiede varie proprietà che possono essere visualizzate e modificate. Ad ogni istante, gli oggetti esistenti (che l'utilizzatore ha creato) sono organizzati in una o più *strutture ad albero*, una per ogni finestra grafica esistente, e con una opportuna *visita* è possibile accedere alle proprietà di ciascun oggetto. Gli oggetti grafici sono creati con appositi comandi che agiscono su quella che è la *finestra grafica*  $correcte$  all'istante in cui il comando è eseguito.

Consideriamo, ad esempio, il seguente dialogo:

 $\text{--} \rightarrow x = \text{linspace}(0, \text{?} \text{pi}, 300)$ ';

 $\left(-\text{Pplot}(x,sin(x),\text{'b'},x,cos(2*x),\text{'r'}\right);$ 

Il comando plot: (a) crea la Finestra grafica numero 0, (b) la dichiara finestra grafica corrente, e (c) in essa crea il disegno riportato, a sinistra, nella Figura 3. Nella stessa Figura, a destra, è riportato schematicamente l'albero che organizza gli oggetti grafici esistenti nella Finestra grafica numero 0 (vedremo tra poco come ottenere l'albero associato ad una finestra grafica).

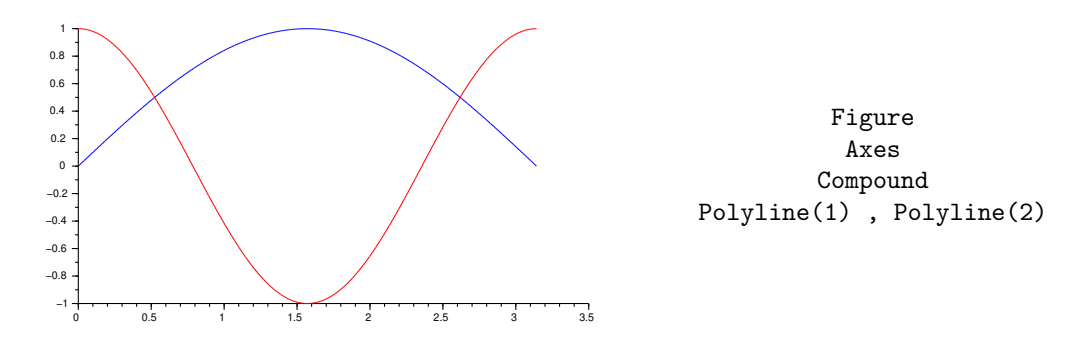

Figura 3: Contenuto della Finestra grafica numero 0 e albero associato.

L'albero ha per radice un oggetto di tipo Figure che ha un figlio, oggetto di tipo Axes. Quest'ultimo ha un figlio, oggetto di tipo Compound che, infine, ha due figli, oggetti di tipo Polyline. I figli di un oggetto sono numerati in ordine di anzianità crescente: il figlio numero uno è l'ultimo creato, il numero due l'ultimo creato dei rimanenti ecc. Dunque gli oggetti Polyline(1) e Polyline(2), sono, rispettivamente, la curva rossa (creata per seconda) e quella blu (creata per prima).

Per accedere alle proprietà di un oggetto grafico occorre creare un *puntatore all'oggetto grafico*. In Scilab un puntatore di questo tipo è chiamato *graphic handle*.

• gcf

Questa funzione predefinita restituisce un puntatore all'oggetto di tipo Figure radice dell'albero associato alla finestra grafica corrente.

• gca

Questa funzione predefinita restituisce un puntatore all'oggetto di tipo Axes corrispondente agli assi correnti.

Il comando:

# $FG0 = gcf()$ ;

crea la variabile di nome FG0, puntatore alla radice dell'albero associato alla finestra grafica corrente: la Finestra grafica numero 0. Se chiediamo a Scilab di mostrare il valore della variabile FG0 otteniamo un elenco di tutte le proprietà dell'oggetto puntato con relativo valore. L'elenco inizia con:

 $FGO =$ 

## Handle of type "Figure" with properties: ======================================== children: "Axes"

Le proprietà di un oggetto di tipo Figure sono elencate e descritte nella pagina di help relativa al termine *figure properties*. A ciascuna delle proprietà dell'oggetto puntato dalla variabile FG0 è associata una variabile di nome  $FG0$ . (nome della proprietà) il cui valore controlla la proprietà. Ad esempio:

```
-->FG0.figure_size
ans =
   1442. 852.
-->FG0.children.grid
ans =
 -1. - 1.
```
Il valore della variabile FG0.figure size è una riga di due numeri interi che rappresentano, in pixel, la larghezza e l'altezza della finestra grafica. La variabile FG0.children.grid, invece, controlla la proprietà di nome grid del figlio dell'oggetto puntato da FG0. La variabile FG0.children esiste – infatti un oggetto di tipo Figure ha una proprietà di nome children – ed il valore è un puntatore al figlio dell'oggetto puntato da FG0: un oggetto di tipo Axes. Quest'ultimo ha una proprietà di nome grid che controlla la presenza della griglia. Il valore della variabile FG0.children.grid è una riga di due numeri interi ciascuno dei quali controlla la parte di griglia parallela ad uno degli assi con la seguente codifica:  $-1$  significa griglia assente,  $n \neq 0$  significa griglia presente disegnata nel colore opportuno. Ad esempio, il comando:

 $--$ >FGO.children.grid =  $[3,1]$ ;

aggiunge la griglia al disegno come mostrato in Figura 4.

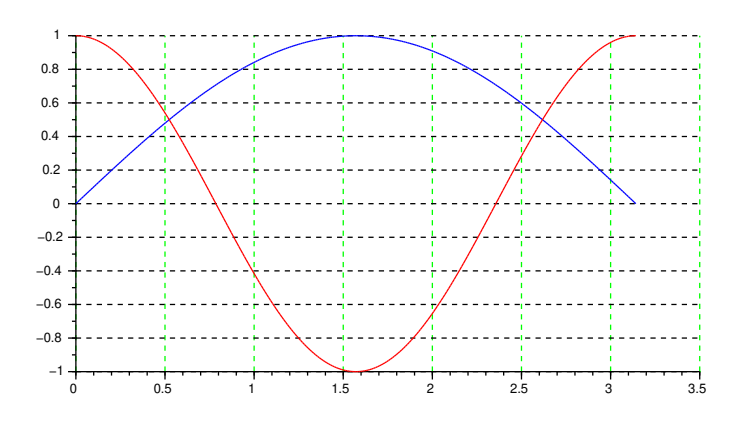

Figura 4: FG0.children.grid = [3,1].

Una delle proprietà di un oggetto di tipo Polyline si chiama thickness ed il valore è un numero intero che specifica, in pixel, lo spessore della linea. Lo spessore della linea rossa della figura nella Finestra grafica numero 0 vale:

```
-->FG0.children.children.children(1).thickness
ans =
```

```
1.
```
e per cambiarlo:

# -->FG0.children.children.children(1).thickness = 2;

L'effetto è visibile nella Figura 5 che riproduce il contenuto della Finestra grafica 0. Si osservi

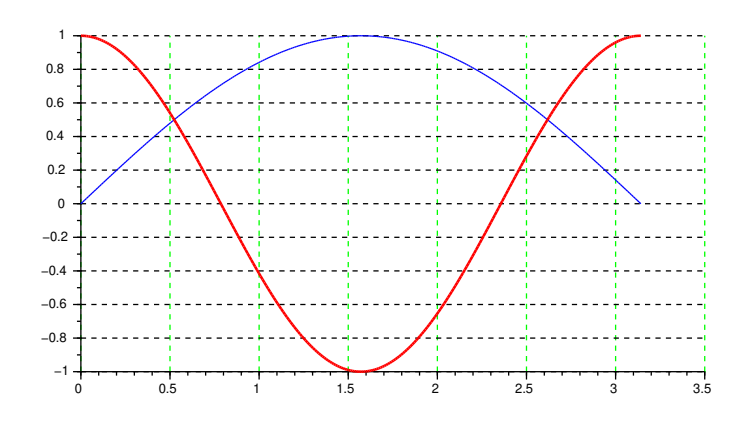

Figura 5: FG0.children.children.children(1).thickness = 2.

che la curva rossa è sovrapposta a quella blu ed entrambe sono sovrapposte alla griglia: *ad ogni* istante l'ultimo oggetto creato è sovrapposto a quelli esistenti. La griglia, visibile o no, è creata contestualmente alla finestra grafica.

Per ottenere l'albero associato alla finestra grafica corrente possiamo utilizzare due metodi:

- (a) Con pazienza, si esplota l'albero nodo per nodo, a partire dalla radice, facendosi mostrare ogni volta le proprietà dell'oggetto e leggendo il valore della proprietà children.
- (b) Si seleziona la finestra grafica che interessa e dal menu a tendina Modifica (rispettivamente: Edit se "Scilab parla inglese") in alto a sinistra si seleziona Proprietà della figura (rispettivamente: Figure properties). Si apre una finestra Figure editor dove, insieme ad altre cose, è visualizzato l'albero associato alla finestra grafica. Tramite questa stessa finestra ´e possibile gestire le proprietà degli oggetti grafici presenti nella finestra grafica.

Come esempio finale, esaminiamo il disegno riportato in Figura 2. La Figura 6 riporta, schematicamente, l'albero associato alla finestra grafica che contiene il disegno. La proprietà modificata con i comandi:

```
assi = gca(); assi.children(2).children(1).thickness = 2;
```
è lo spessore della linea blu (il grafico di F). Infatti il figlio numero due dell'oggetto di tipo Axes è quello di tipo Compound – creato prima dell'altro figlio – ed il figlio numero uno dell'oggetto di tipo Compound è il grafico di  $F$  – creato *dopo* l'altro figlio.

```
Figure
           Axes
Legend Compound
             Polyline(1) , Polyline(2)
```
Figura 6: Albero relativo al disegno riportato in Figura 2.

Esercizi

- 1. Riguardo alla procedura Bisezione: (a) spiegare perch´e se l'intervallo costruito ha estremi elementi consecutivi di  $M$  allora è inutile proseguire l'iterazione e (b) discutere l'efficacia del criterio d'arresto.
- 2. Sia u la precisione di macchina in  $F(2, 53)$ . Verificare che dopo l'assegnamento:

$$
p = poly([1, u, -1], 'x')
$$

il valore di p non è il polinomio monico q di radici  $1, u, -1$ . Discutere poi, utilizzando l'opportuna pagina dell'help di Scilab, il seguente dialogo:

```
--\text{coeff}(p,0) == uans =
  T
--\geqcoeff(p,1) == -1ans =
  F
```
Dopo aver constatato (usando *Scilab*) che  $p = u - (1 - u)x + x^3$ , calcolare analiticamente  $p - q$ e verificare che  $q = \text{poly}([1, -1, u], 'x').$ 

- 3. Si consideri il polinomio  $q(t) = 2t^7 6t^4 + 8$ . Calcolare, utilizzando il comando horner, i valori  $p(2)$  e  $p(-8)$ .
- 4. Verificare che: per ogni  $\xi \in F(2, 53)$  esiste  $\theta \in \mathbb{R}$  tale che:

 $F(\xi) = f(\xi)(1+\theta)$  e  $|\theta| < (1+u)^{14} - 1$ 

Dimostrare poi che  $(1 + u)^{14} - 1 < 1$  (e quindi che  $F(\xi)$  e  $f(\xi)$  hanno lo stesso segno).

5. Verificare che: se il calcolatore fosse in grado di calcolare i valori necessari della funzione f, otterremmo:

$$
{\tt Bisezione}(f, \texttt{a}, \texttt{b}) = {\tt Bisezione}(\texttt{F}, \texttt{a}, \texttt{b})
$$

6. Sia  $g : \mathbb{R} \to \mathbb{R}$  una funzione continua tale che:

$$
\max_{x \in [1.77; 2.23]} |f(x) - g(x)| \le 10^{-9}
$$

Stimare la massima distanza tra lo zero di  $f$  (che vale 2) ed uno zero di  $g$  (certamente esistente: spiegare perché). Utilizzare poi Scilab per tracciare grafici approssimati di f,  $f + 10^{-9}$  e  $f - 10^{-9}$  su [1.77; 2.23] e spiegare come questi grafici possono essere utilizzati per stimare il risultato analitico ottenuto.

7. Modificare il disegno riportato in Figura 4 in modo da ottenere una griglia orizzontale di colore blu, la curva corrispondente al grafico di sen  $x$  di colore verde, spessore 3 pixel e sovrapposta a quella corrispondente al grafico di cos 2x.